## Webex 操作說明

2022共創全齡友善社會:代間學習融入課程之教學研究成果發表暨代間方案學術研討會

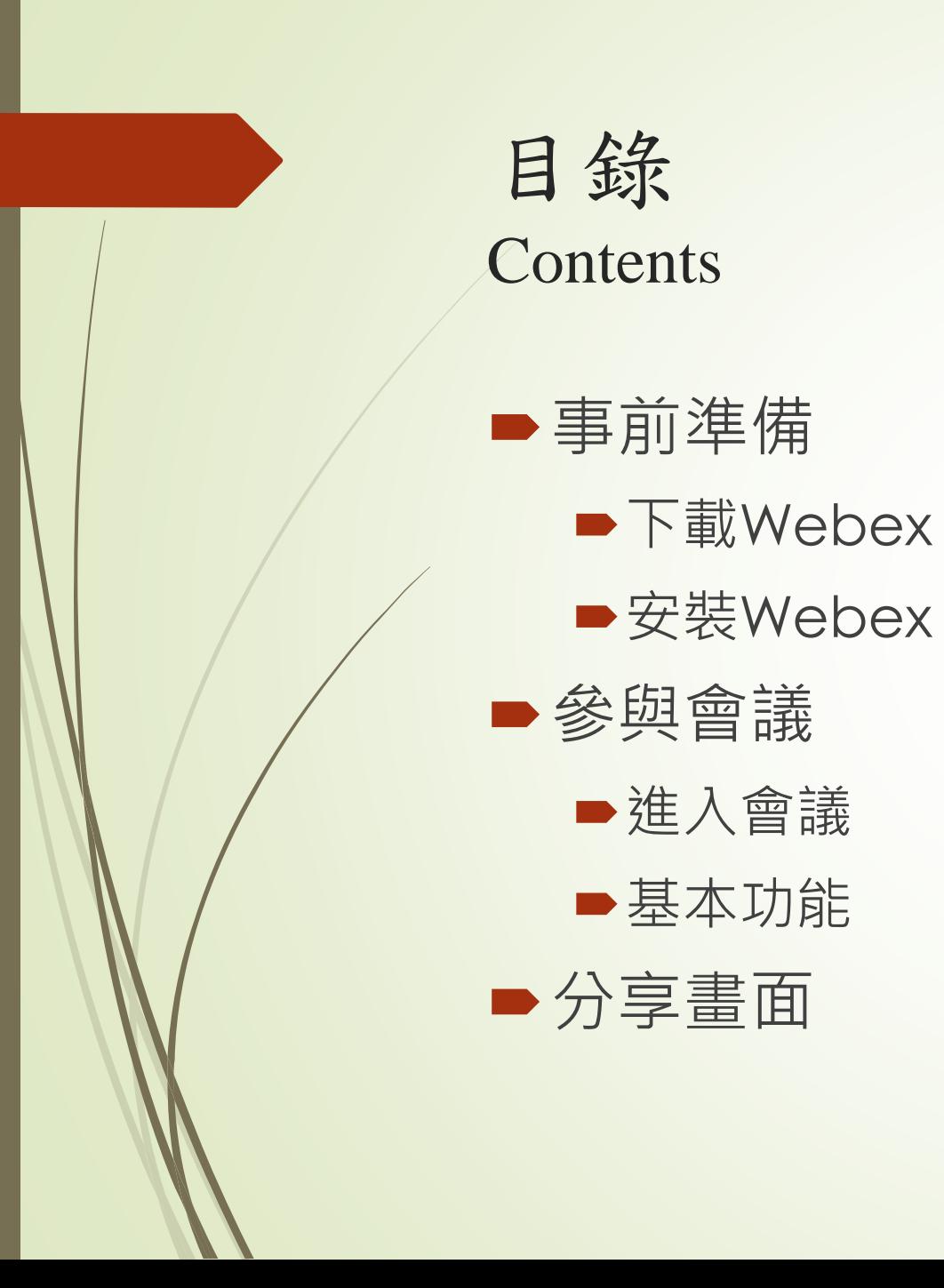

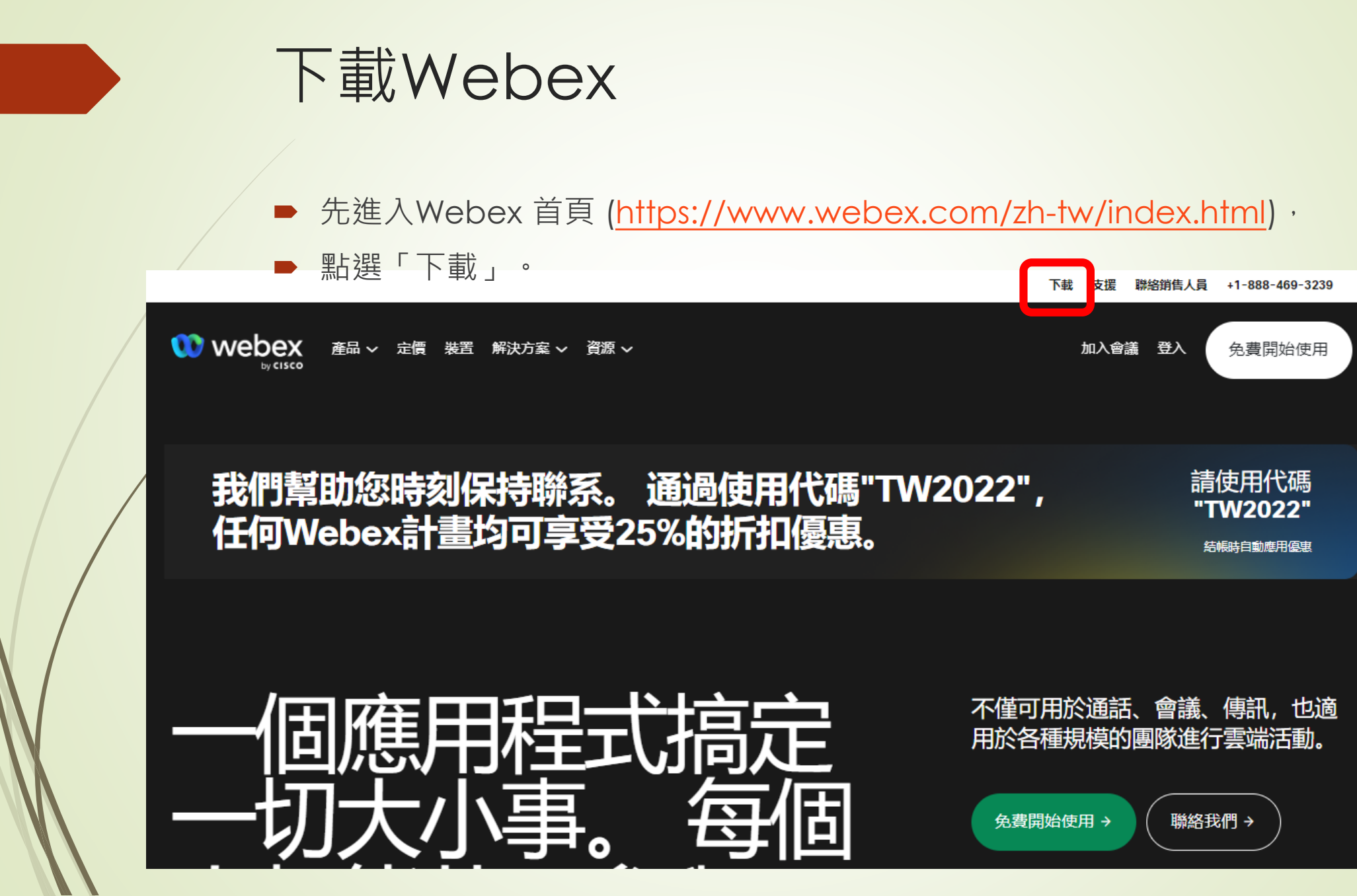

## 1. 依電腦 / 平板或手機型號選擇適合的格式下載 2. 2. 2. 安裝成功後, 桌

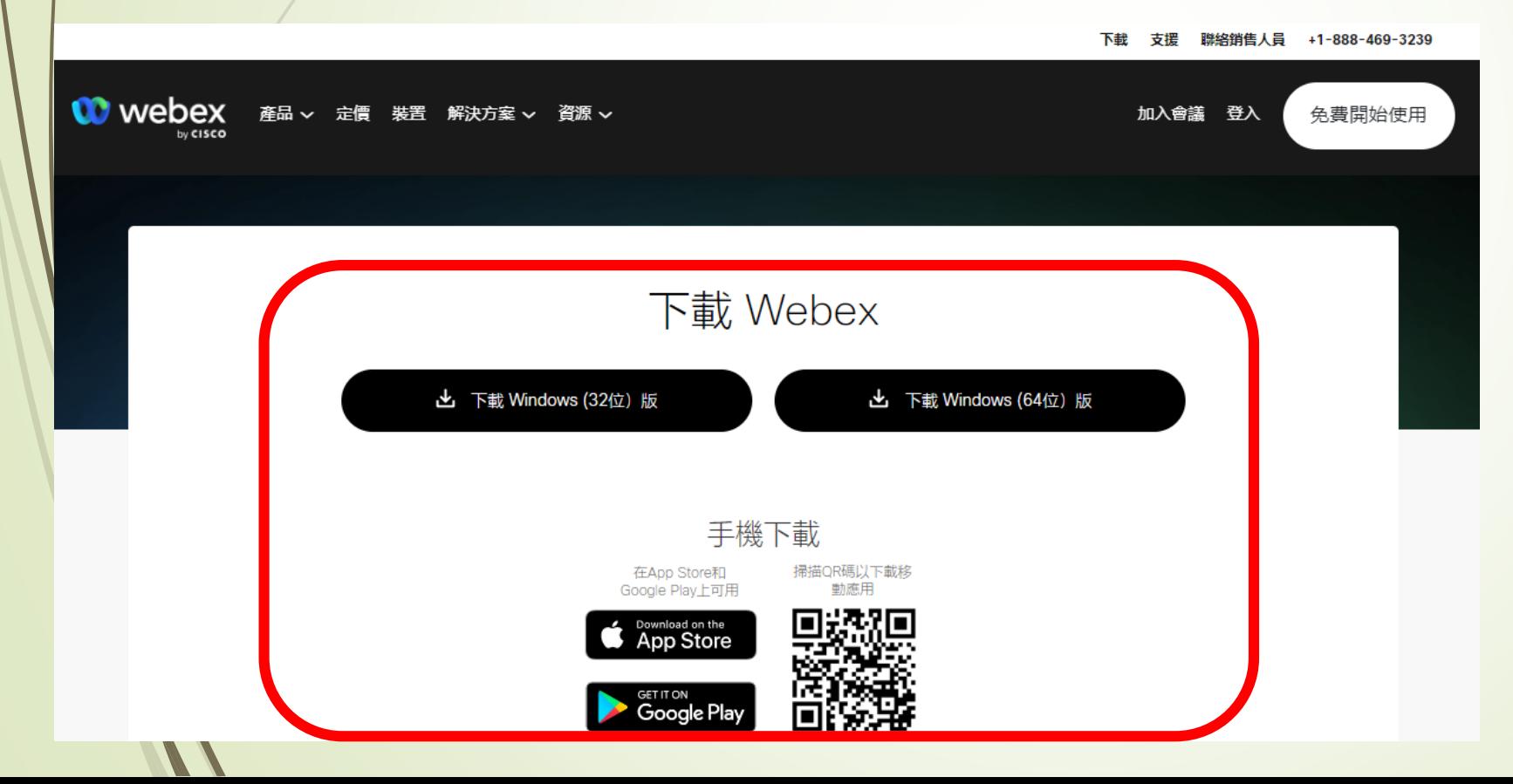

面會出現Webex 的應用程式

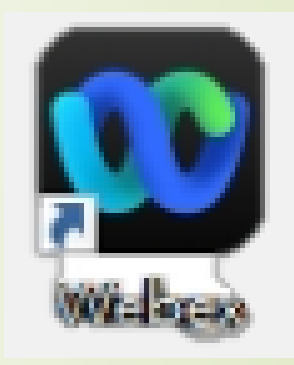

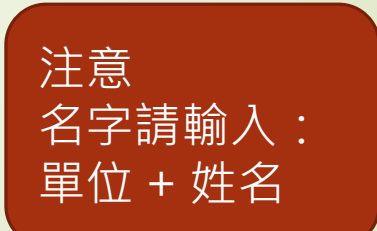

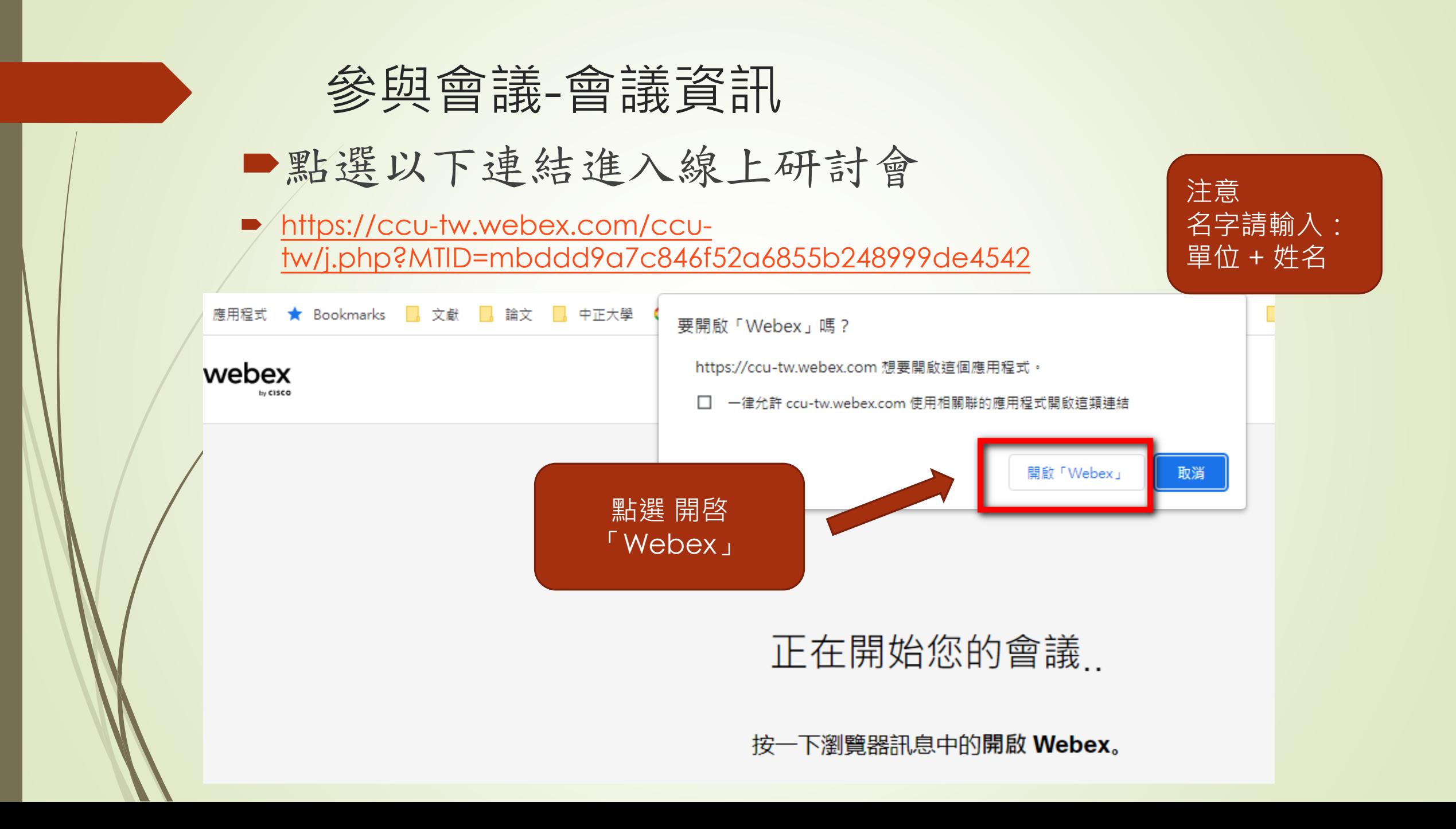

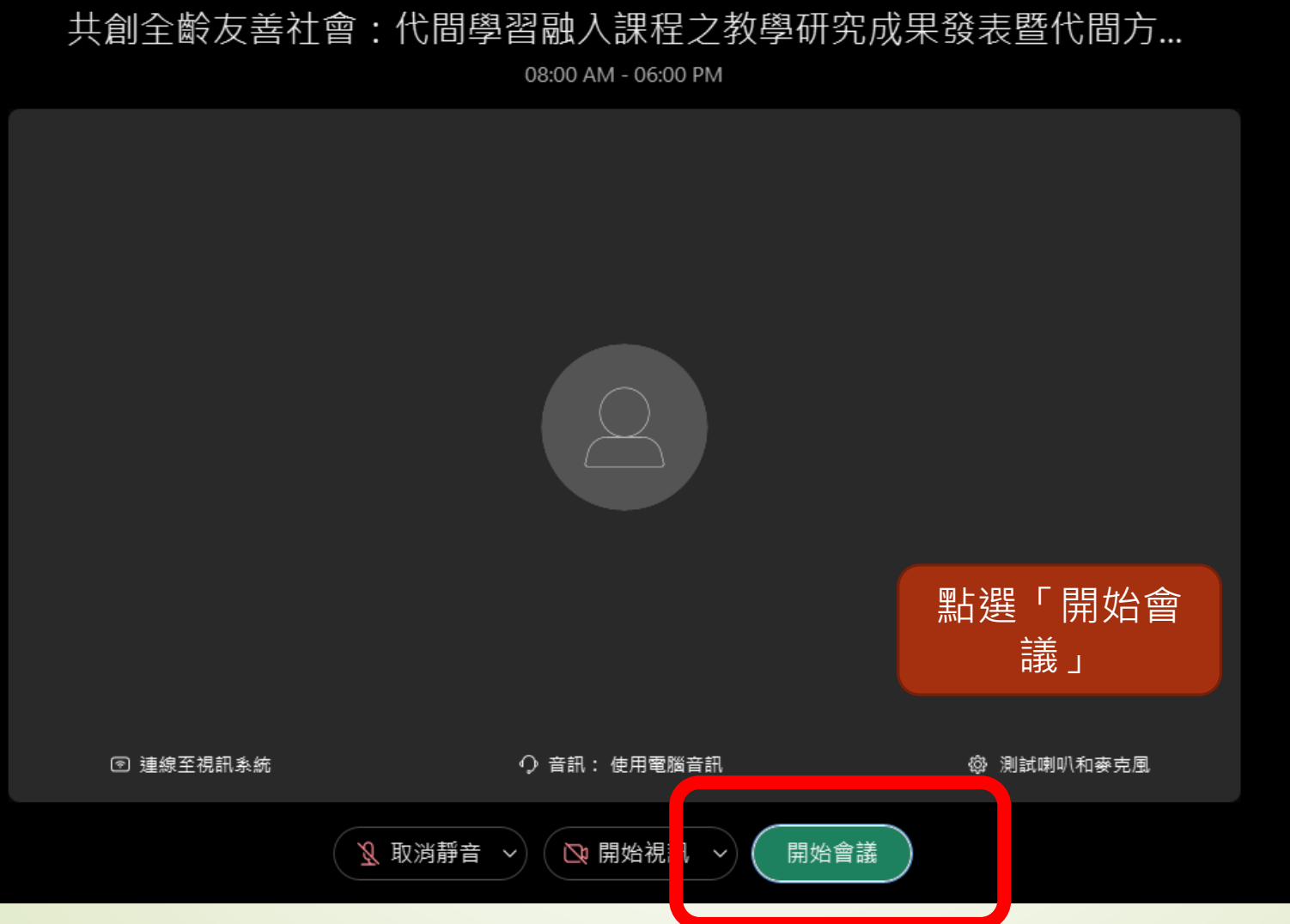

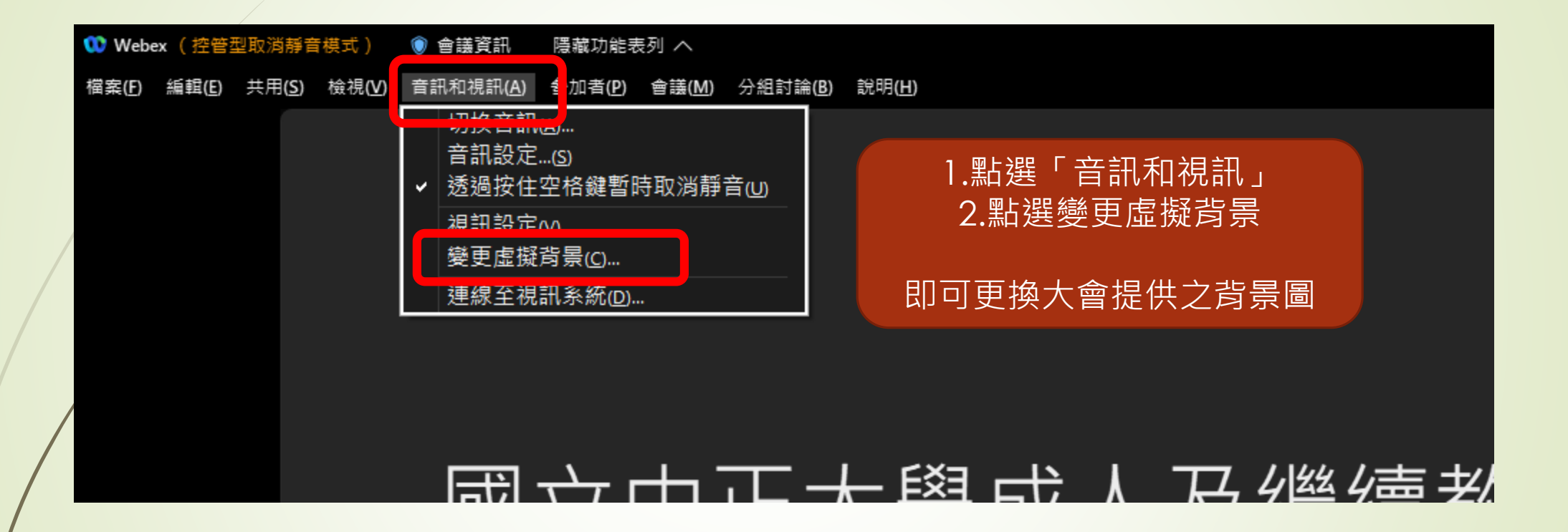

- 大會背景圖下載:
- https://drive.google.com/file/d/1L7G9H31IyQIg7\_tmVicQZqjX8Za\_af5/view?usp=sharing